## **新北市教育局家長帳號簡介及申請方式**

**一、 家長帳號是什麼?** 

家長帳號是專門為新北市就讀學生之家長所設計的專屬帳號, 主要目的是讓家長更了解子女在學校的學習狀況,以及跟學校保持 更密切的聯繫,並可使用以下三大系統:

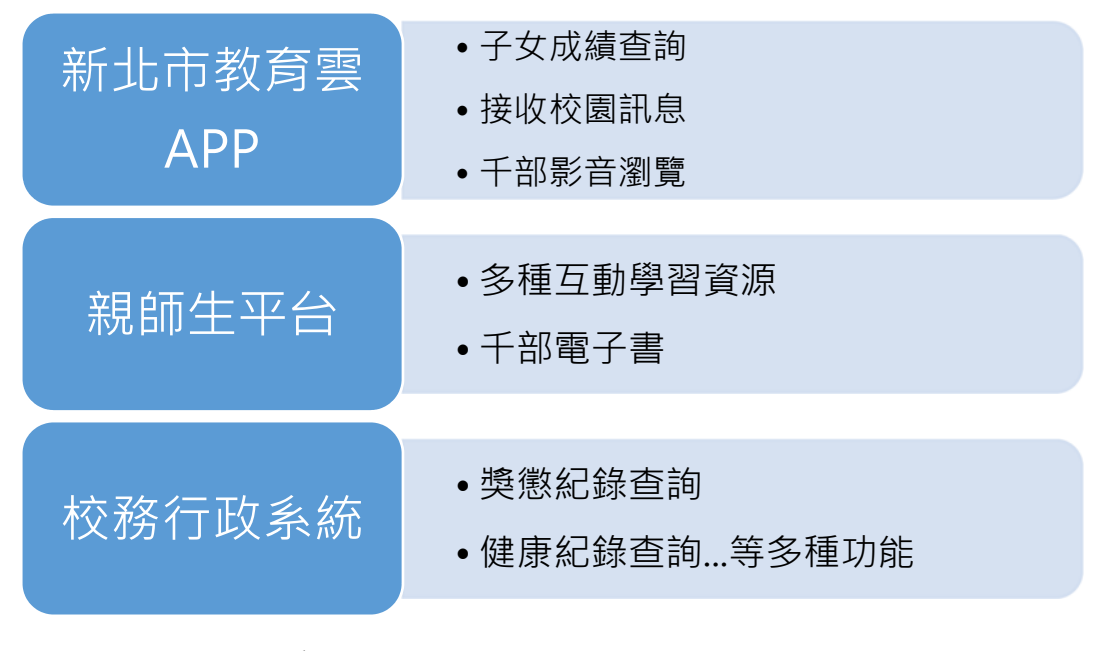

**二、 家長帳號申請方式** 

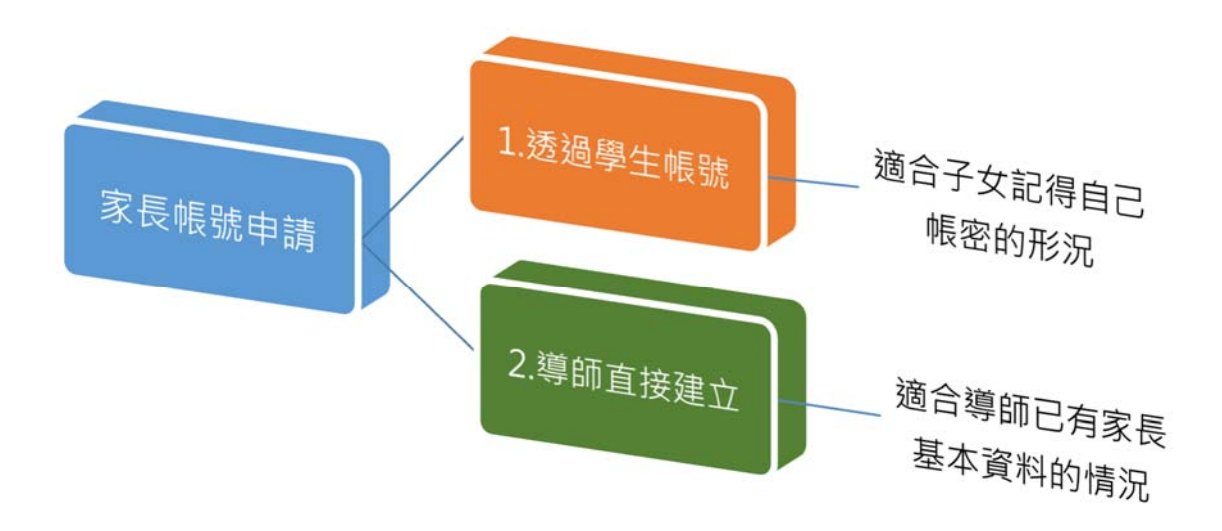

(一)透過學生帳號:

1. 使用學生帳號登入本局校務行政系統 (https://esa.ntpc.edu.tw)。若學生未登入過,帳號密碼為學生 身分證字號,若忘記密碼可點選紅框處進行還原,或逕洽導師 協助。

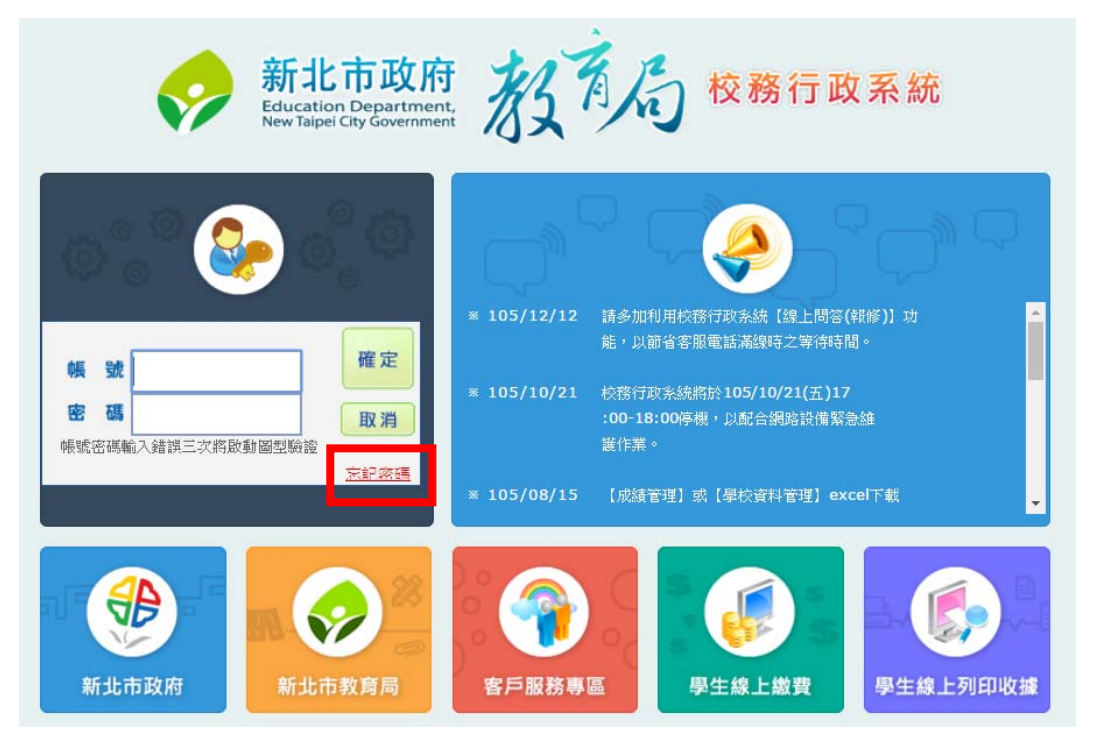

## 2. 登入成功後,點選左側功能列表「家長帳號登記」

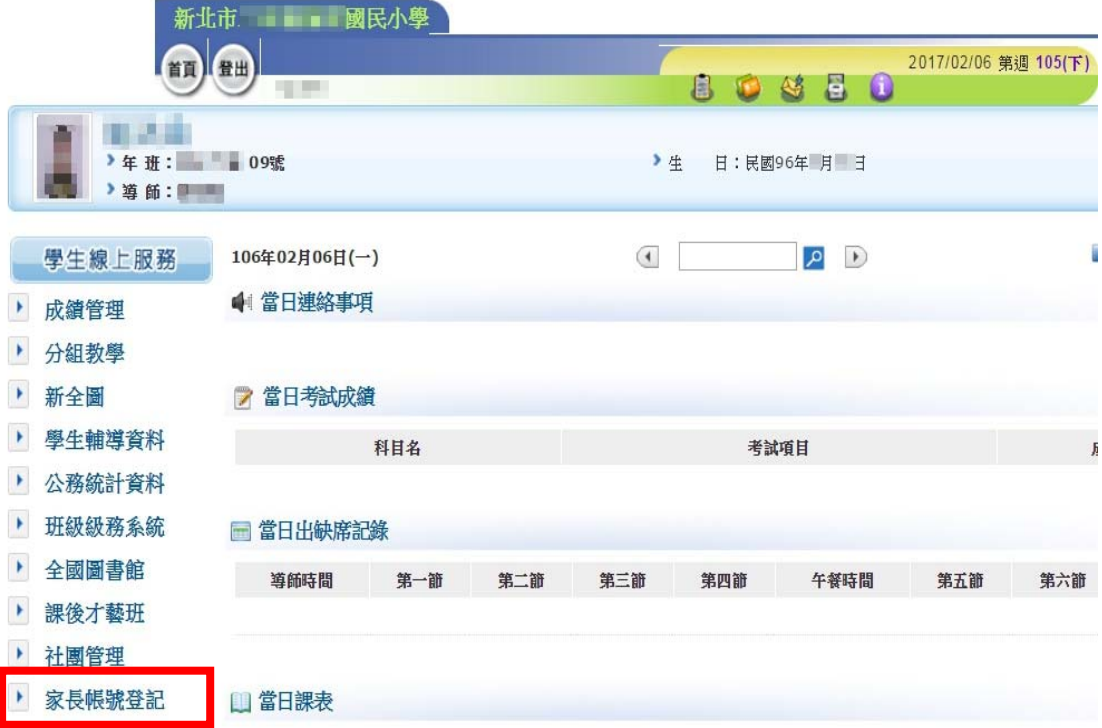

3. 由右側視窗點選 <sup>中新增家長資料</sup>, 並輸入家長身分證字號後點選 ○ 撿查

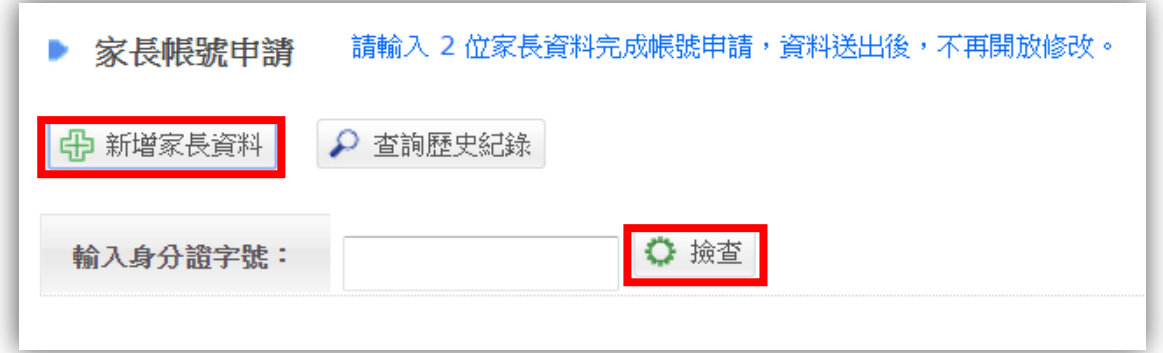

4. 接著輸入家長姓名、出生年月日及關係,完成後點選 <mark>☑</mark> <sup>送審</sup>

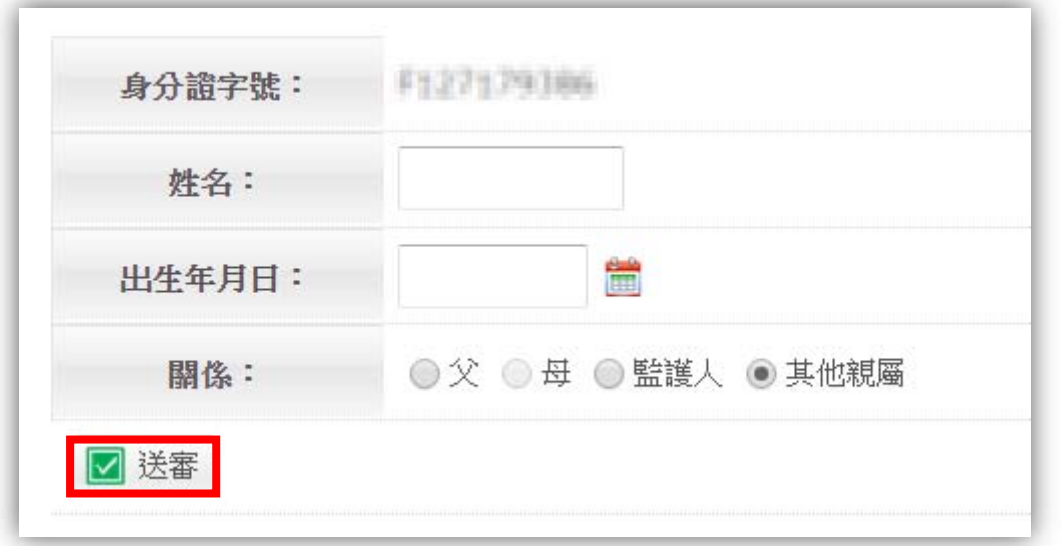

5. 接下來只要等待導師核准後,帳號即會自動生效,第一次登入 **時帳號密碼皆為家長的身分證字號(字母大寫)**,另每位學生 僅能設定兩組家長帳號。

(二)導師直接建立:

1. 使用教師帳號登入校務行政系統後,點選家長帳號登記。

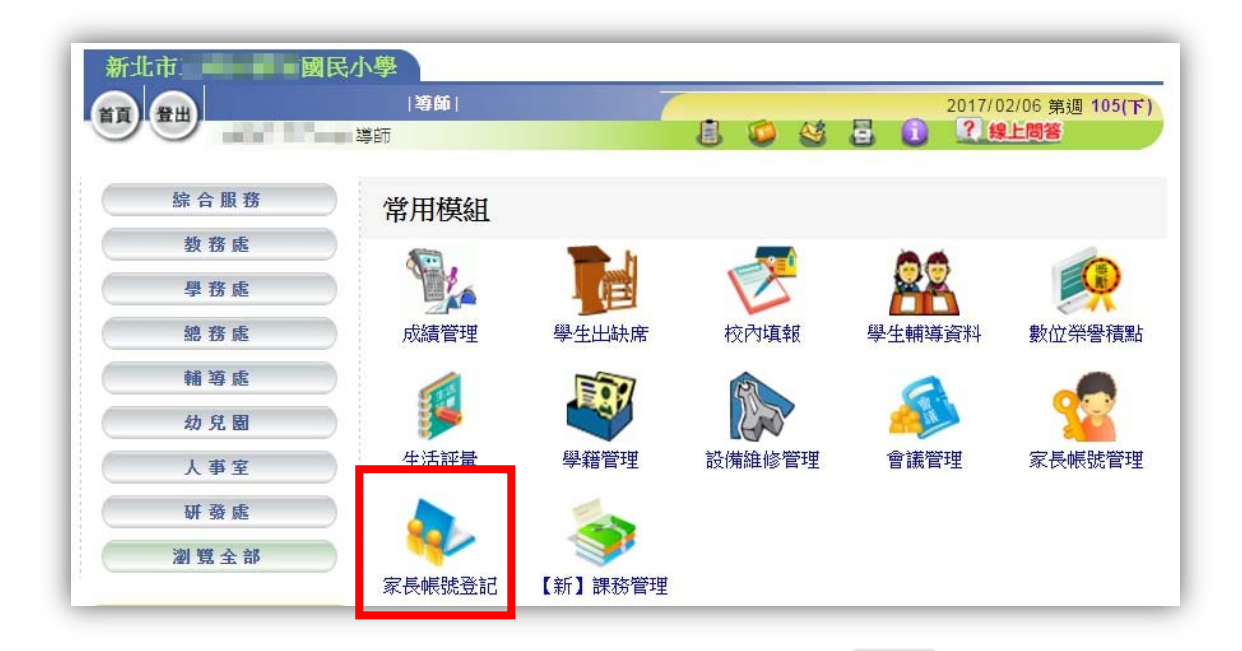

## 2. 搜尋欲新增家長帳號之學生姓名,並點選 <mark>新增</mark> 。

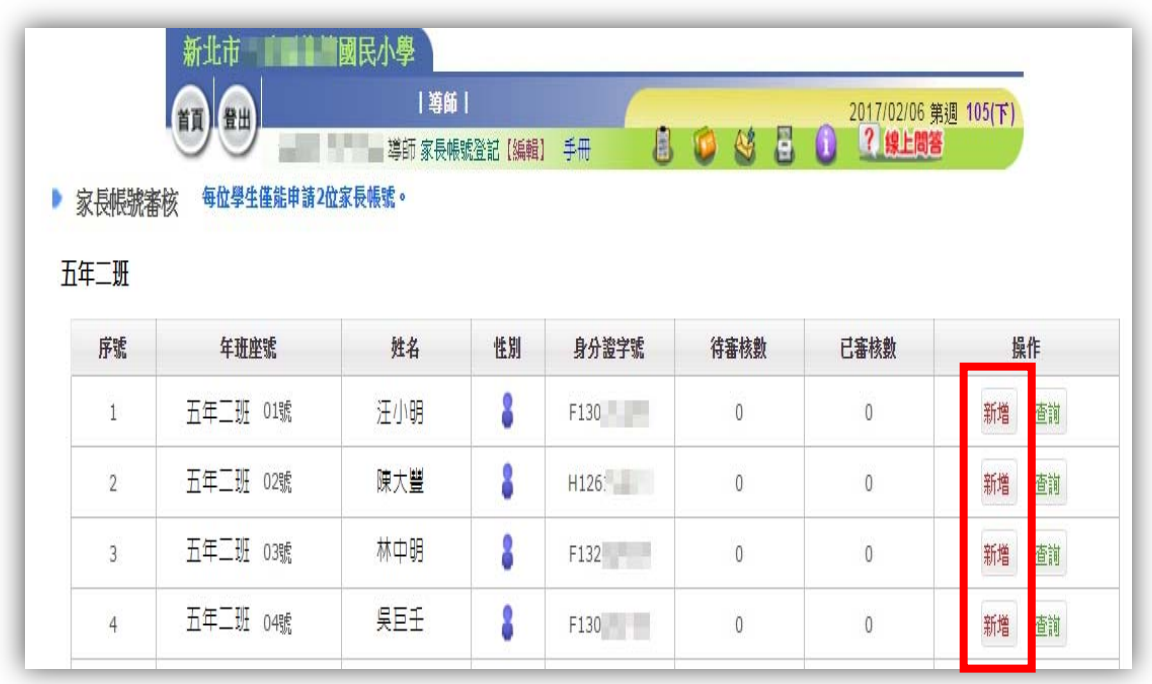

3. 輸入家長之身分證字號及圖形驗證碼後,點選 <sup>+ 臉查</sup>。

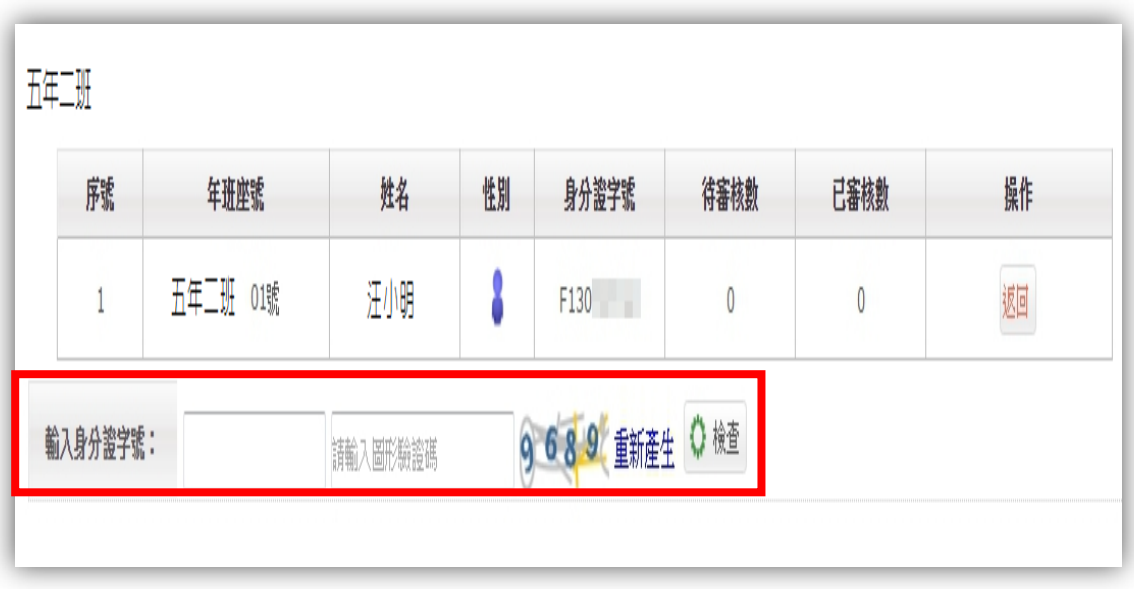

4. 接著輸入家長姓名、出生年月日及關係,完成後點

選 | 國 儲存 , 即完成家長帳號之建立。

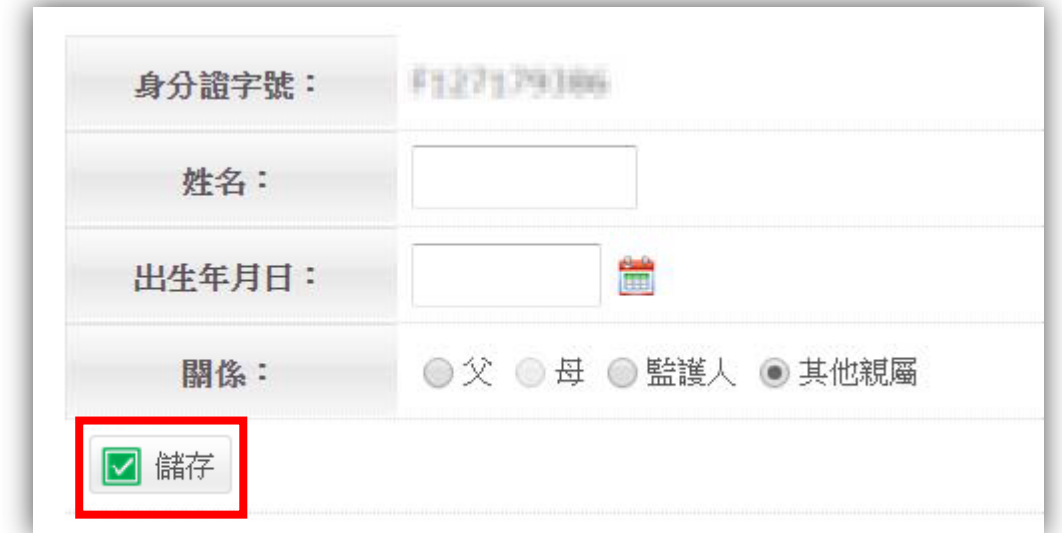

備註:

- 一、家長帳號於子女在新北市就讀期間有效,無論升學至國中或高中 皆無須重新申請。
- 二、若有帳號建立之問題可洽客服電話詢問: 80723456#550、551。